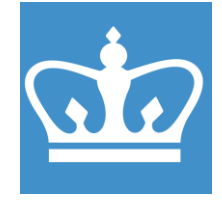

COLUMBIA UNIVERSITY IN THE CITY OF NEW YORK COLUMBIA NANO INITIATIVE / CENTER FOR INTEGRATED SCIENCE AND ENGINEERING

# **EcoSEC RI/UV GPC Standard Operating Procedure**

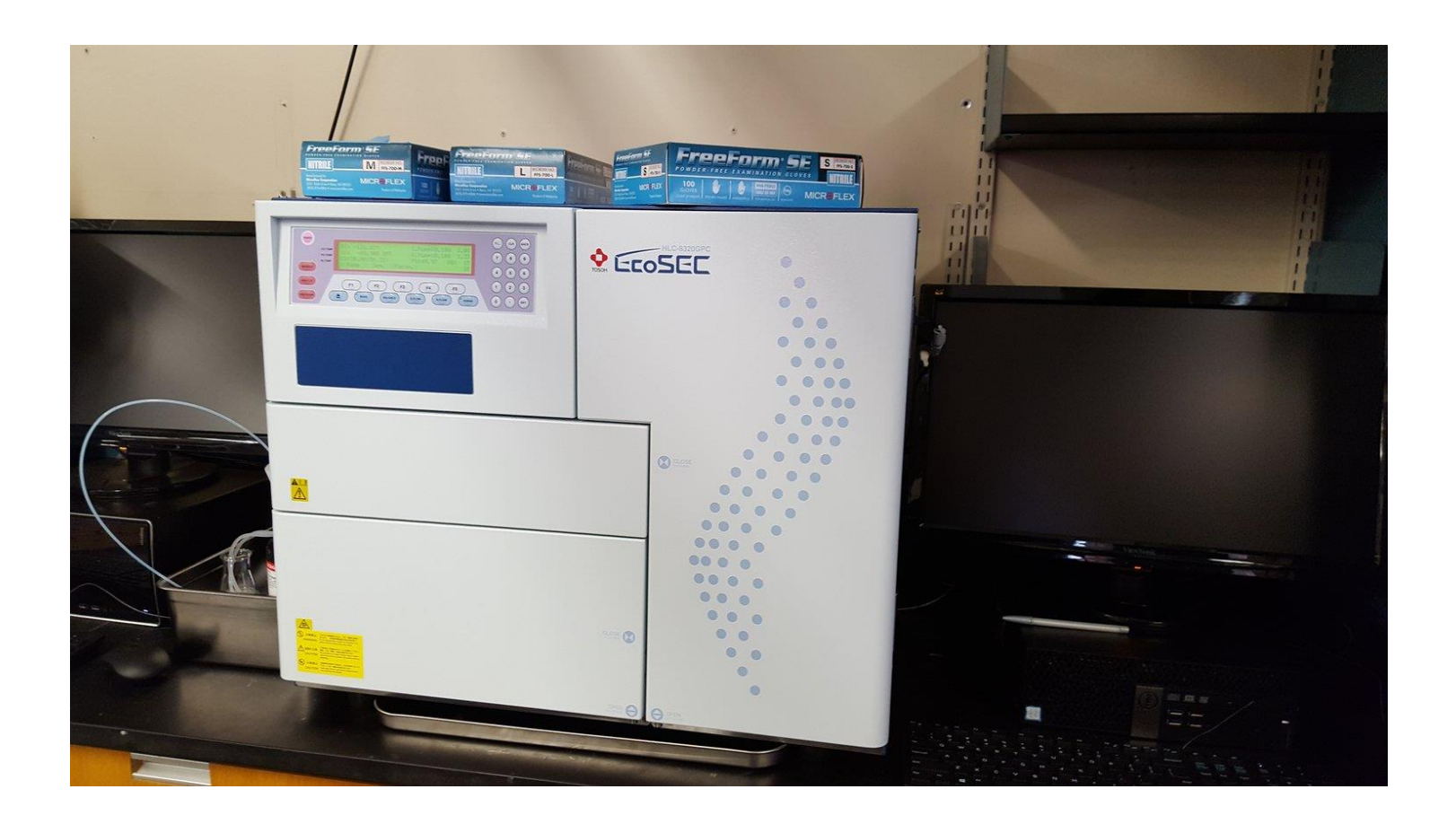

These instructions are intended for reference only, and will *not* replace the thorough training required for proper system operation. Contact a superuser/ staff member with questions or to report a system problem. Written by Dr. Daniel Paley, updated by Dr. Manju Rajeswaran (June, 2021)

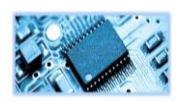

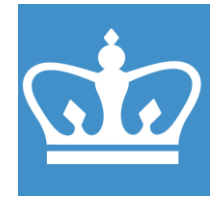

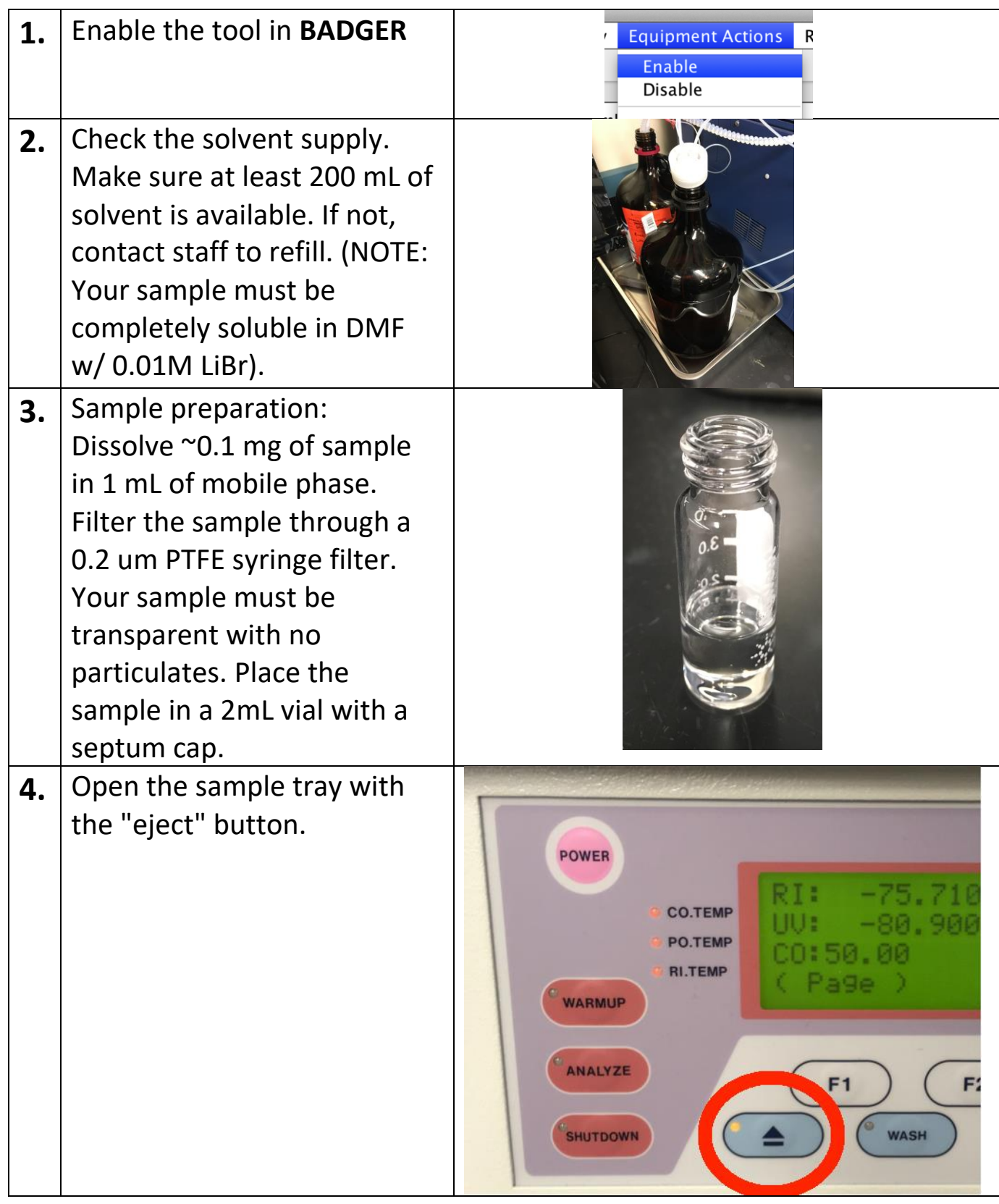

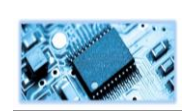

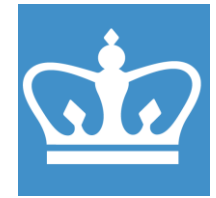

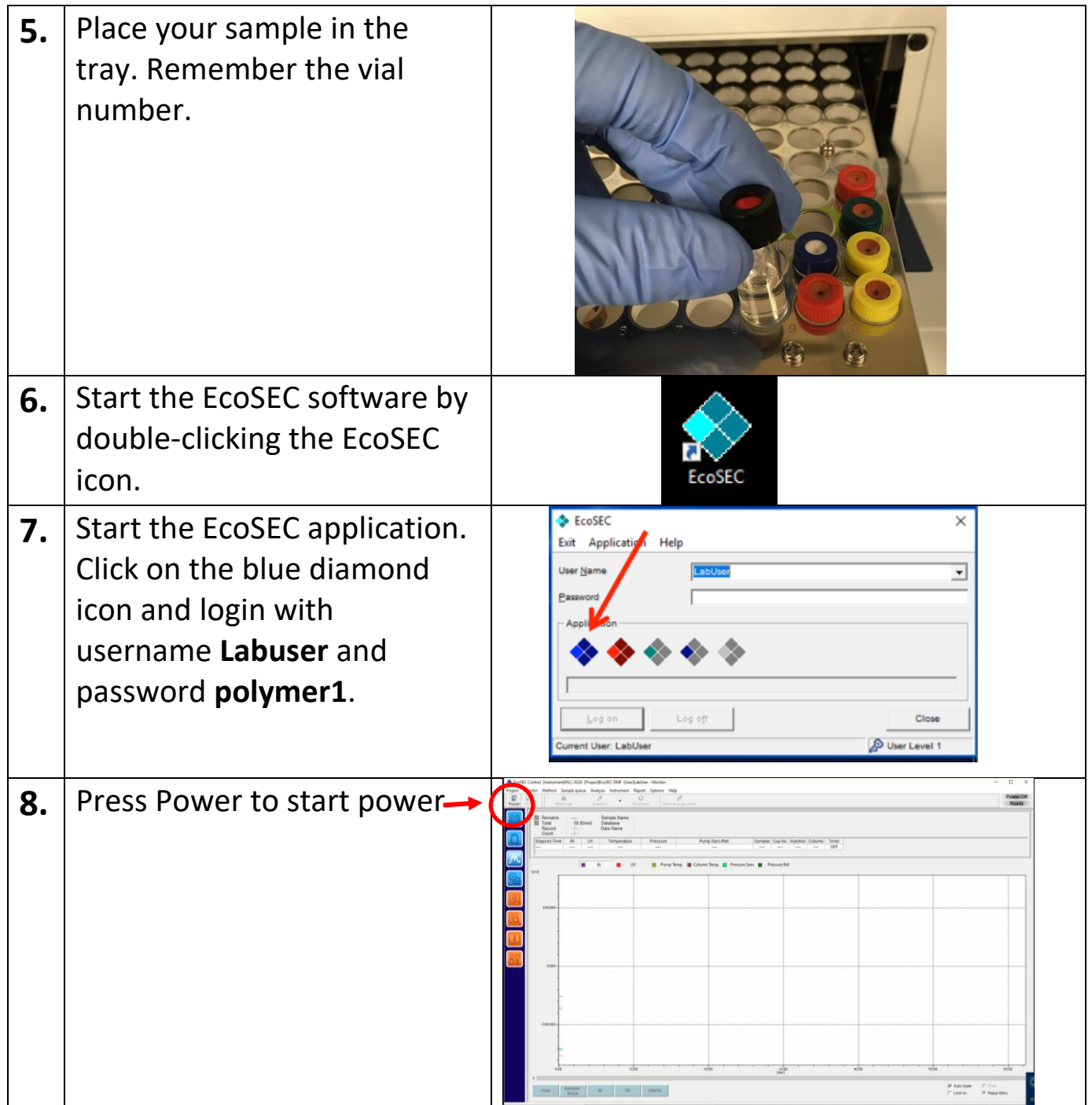

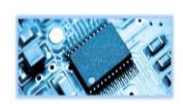

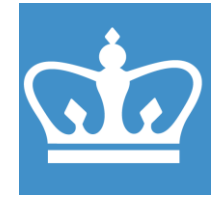

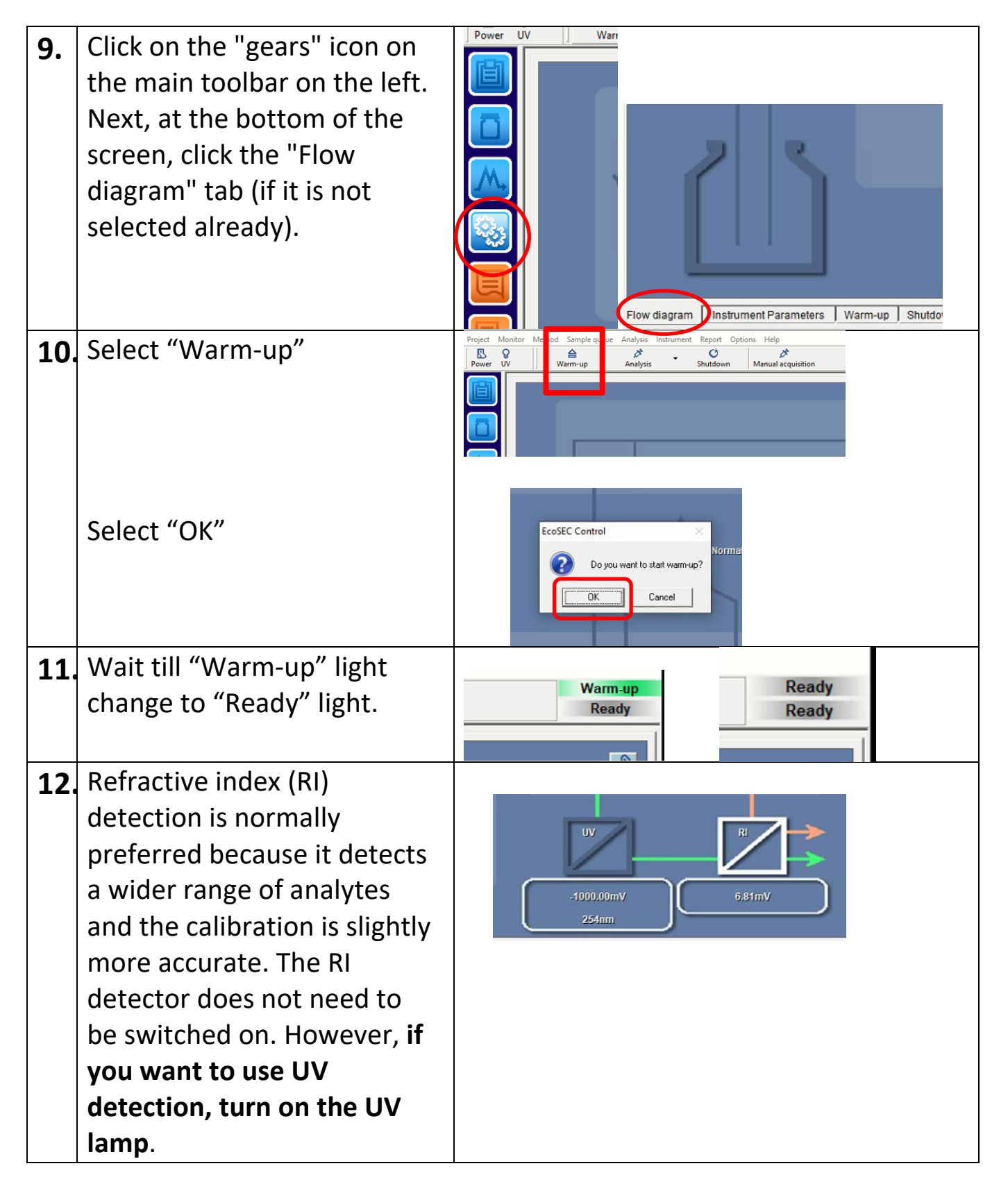

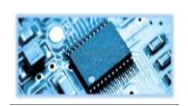

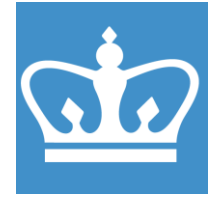

50deg.

IN THE CITY OF NEW YORK COLUMBIA NANO INITIATIVE / CENTER FOR INTEGRATED SCIENCE AND ENGINEERING

**13.** On the flow diagram, right 50.01deg, C click on the UV detector and select "Lamp ON/OFF". Allow the UV lamp to warmup for 30 minutes before running your sample. NOTE: when the lamp has turned on the UV detector amnON/OFF Execute Autobalance icon should be illuminated. Detail setting. **DO NOT FORGET TO TURN THE LAMP OFF AFTER YOUR RUN.** 14. To set up your samples, first enter the sample info. Click on the vial icon. **15.** The most recently run queue will be displayed on screen. To start a new queue, click "new" and enter the name for your sample queue. Note: all of the samples you run today will be saved under this queue name. **16.** For each sample: enter the roject Monitor Method Sample of 思  $\overline{9}$ ≙ × proper cup number (position Testrun on the auto sampler tray), and name. The rest use the default settings. Double Cup check to make sure your sample(s) is loaded into the proper position(s) in the auto sampler.

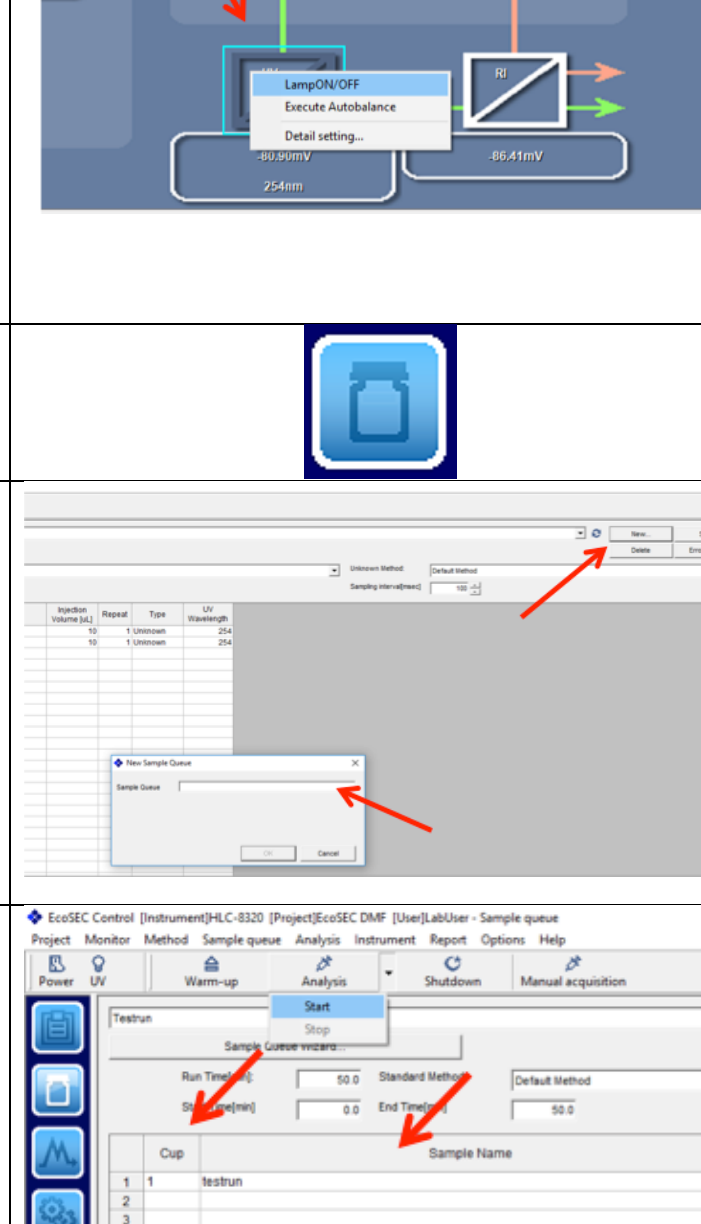

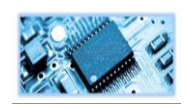

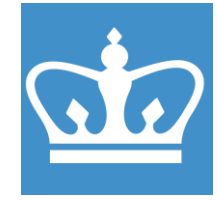

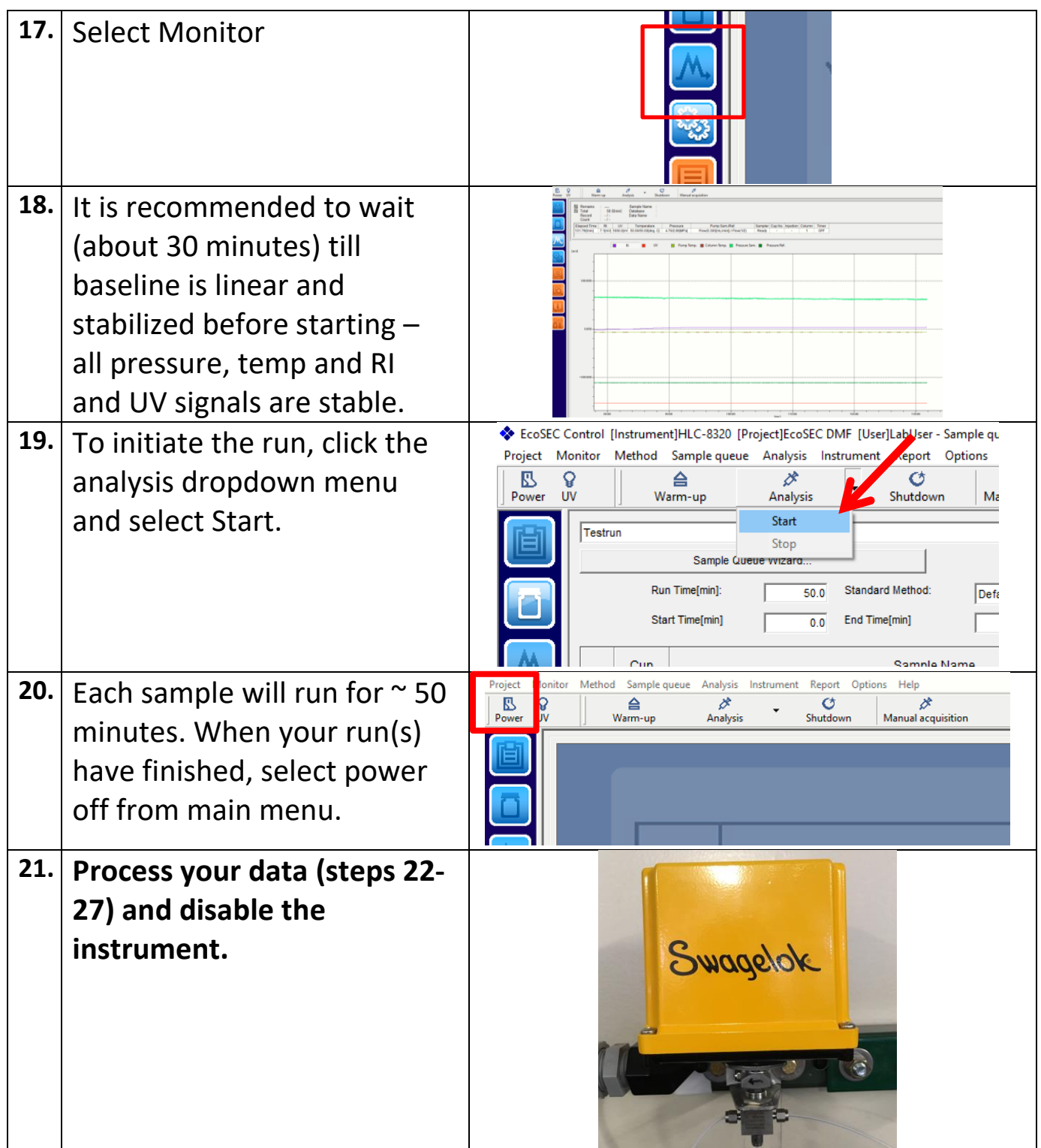

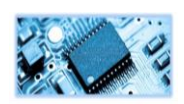

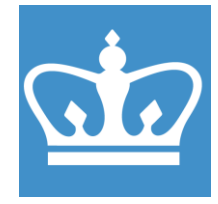

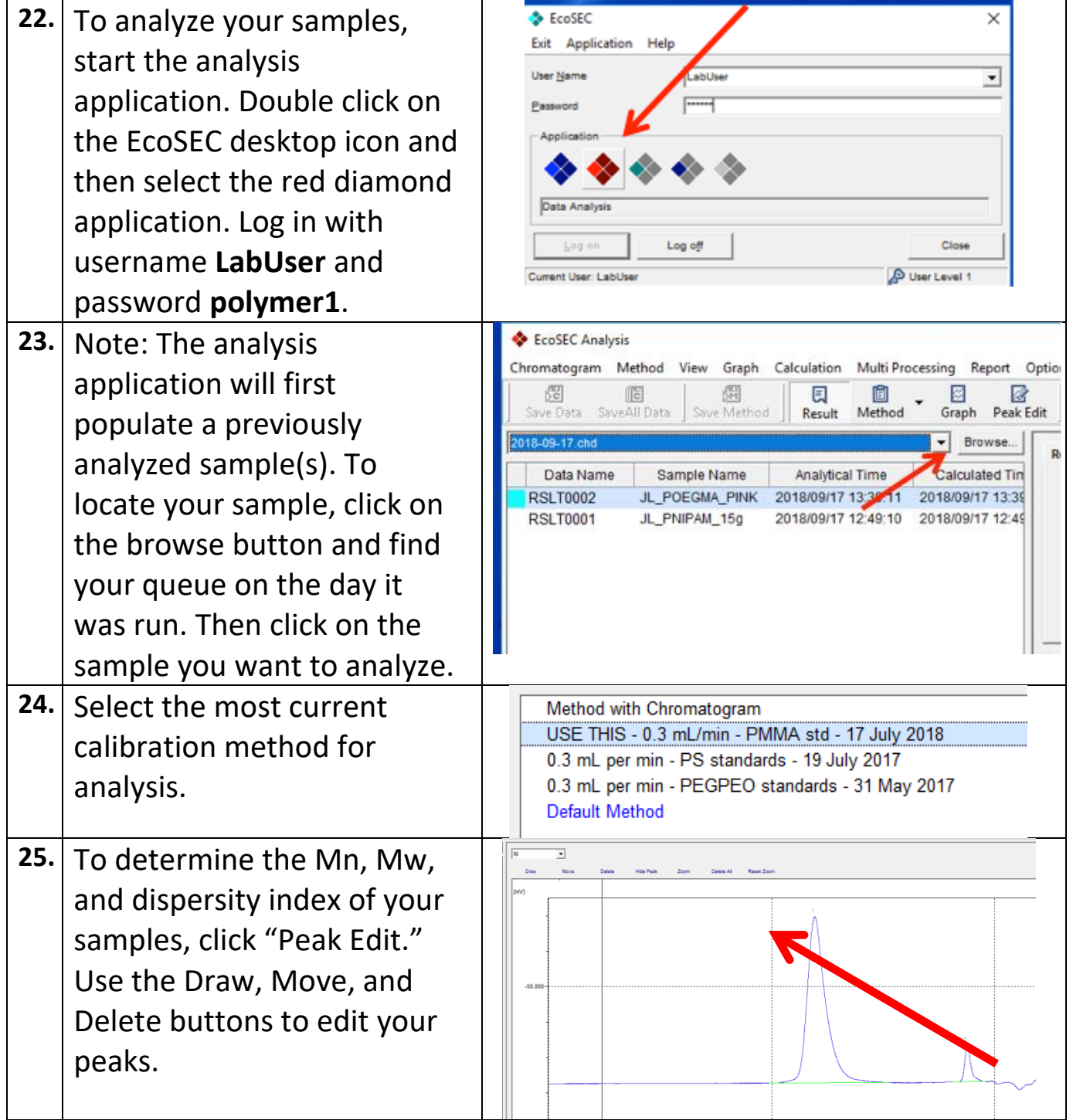

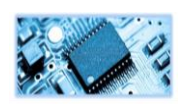

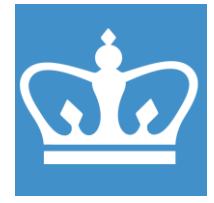

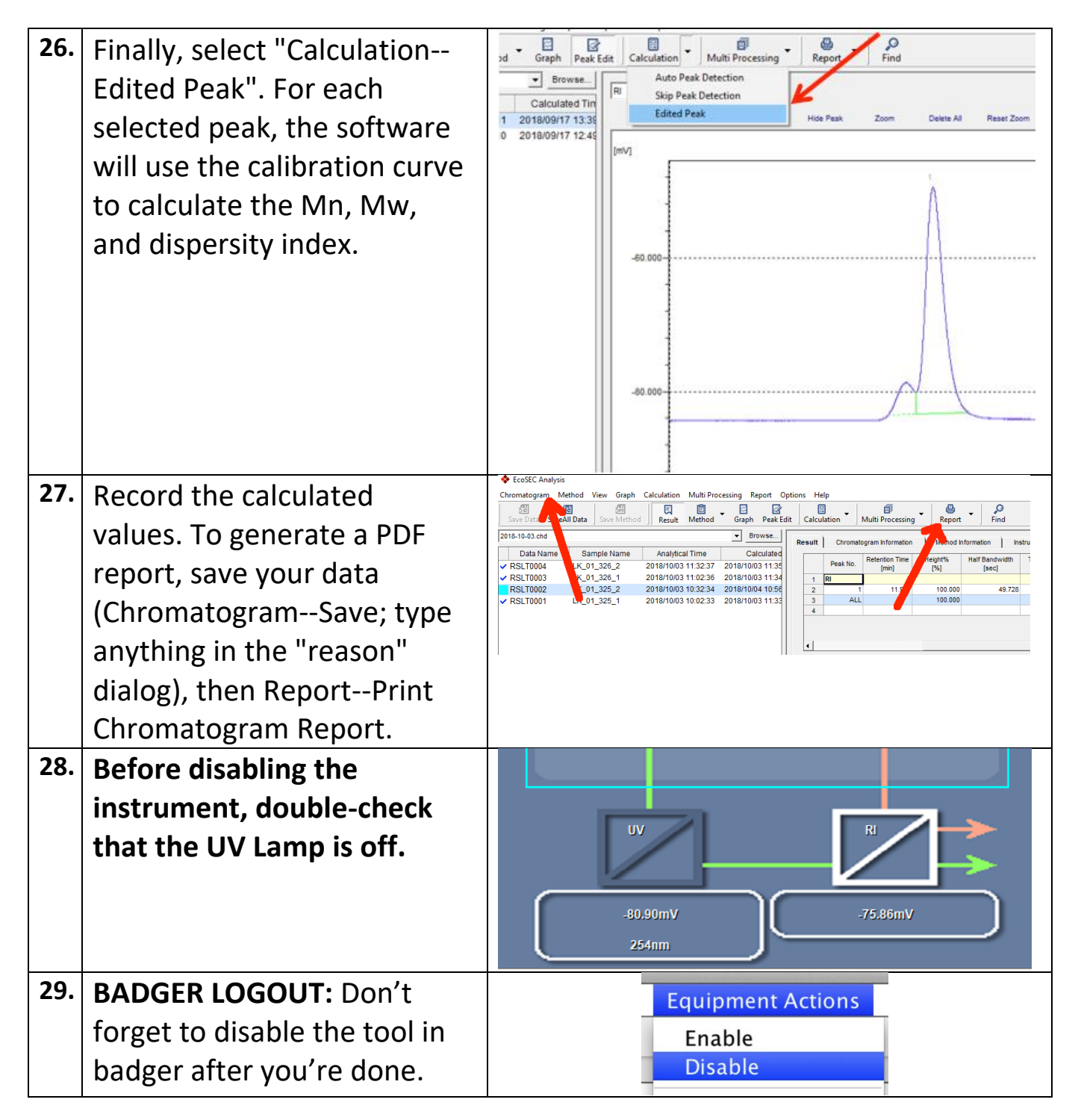

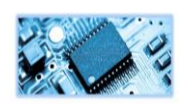